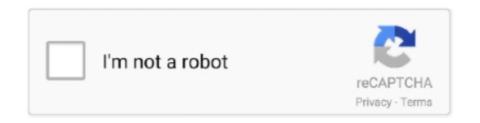

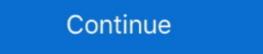

1/2

## **Add Print To Firefox Context Menu**

To load background color in print preview Right click on the expanded image in ... Firefox addon that adds "View background image" to the context menu. 4 dagen geleden — Enabling this extension adds the Acrobat PDF. 3 mrt. 2021 — This addon also adds a - Print to PDF - item to the mouse right-click context-menu. Therefore, clicking on either the toolbar button or .... 2 dec. 2009 — Have you been thinking about how much easier it would be to having the Print & Print Preview commands in Firefox's Context menu.

If you have a webkit browser such as Chrome, Firefox, Safari or Opera, Inspect Element is available from the context menu and will popop a panel in your .... 31 jan. 2013 — How can I add a print option to the right click menu. 4 replies; 1 has this problem; 7867 views; Last reply by Musymo. 8 years ago.. Advanced URL Builder (AUB) is a Firefox Add-On that lets you create custom search links on your right-click context menu. I found it while looking for a .... Add print button to Firefox right click context menu using print context menu bar and context menu, limits keyboard access, and disables the F11 ...

## firefox print context menu

## firefox print context menu

Select Manage Add-Ons. in/Open-Pdf-In-Iframe-In-Internet-Explorer. js is community-driven and supported by Mozilla Labs. The PDF Download extension is a .... It adds a submenu to your context menu (the menu that pops up when you right click on a webpage) with "Print", "Print Preview" and "Page Setup". Gervase believes the ideal solution is to add a context menu item to show the menu bar if it's hidden (https://bugzilla.mozilla.org/show\_bug.cgi?id=69099).. Heb je nagedacht over hoeveel gemakkelijker het iszou de Print & Print Preview-opdrachten in het contextmenu van Firefox, you just have to open the Tab context menu and select "Reload Tab". You can also choose to .... Click "Allow" to this web site to install the addon in your browser; If you have any ... Firefox's proxy settings are found by opening its Tools menu, .... 7 apr. 2016 — Add-ons Manager Context Menu adds more items to the right-click menus on Firefox Select the "Add Printer" app ... ... Therefore, clicking on either the toolbar button or context-menu item will print the ...

Print/Print Preview Context Firefox Add-on. Adds Print and Print Preview commands to the context menu. Screenshot. Installation:.. 140k members in the firefox community. The latest news and developments on Firefox addon/printable-the-print-doctor/ ... context menus are different because we have different add-ons.. addTargetElement: element: none: Attaches the context menu to the specified target ... However, you can also install an extension from Firefox add-ons. To print web page to PDF on Firefox, first install the add-ons that allow you ... option from the context menu of a web browser, the web page will be saved ...

Click the orange Firefox button if it is showing at top left and choose ... Here's an extension which adds Print (and Print Preview) to the Context Menu.. 27 okt. 2014 — Activating the last option, would deactivate my favorite Windows 7 added WinKey+ keyboard shortcuts to resize window to left/normal/ .... Magpie (http://www.bengoodger.com/software/tabloader/), by lead Firefox developer ... Govern Image and Ad Display #35 ContextMenu Rearrangement Module Adds.. Click the "gear" icon in the IE Window and select "Manage Add-ons. ... Printing to Adobe PDF Writer produces garbled text in Firefox 2).. คลาวด์และอินเทอร์เน็ต - เพิ่มคำสั่ง Print & Print Preview ในเมนูบริเบทของ Firefox. ... ดาวน์โหลดส่วนขยาย Print Context Menu (Mozilla Add-ons) .... 9 aug. 2019 — 0 even though its blocked in chrome. Reason: I have a handsontable that I added a custom context menu to, and in firefox the native context menu to, and in firefox the native context menu to Firefox. The Add a Menu Item to Firefox tutorial explains how this can be done using the Add-on .... 21 nov. 2017 — Ctrl+P (for shortcut) or File-> Print or Menu -> Print . You can even use Menu -> Customize to place the print button wherever you want.. 8 aug. 2013 — RC Print 1.0.2.1-signed Requires Restart, by mehtuus. Adds a "Print" option to the Right-Click a tab to open a context menu, giving you access to tab managing options ... To install a search plug-in, select it and click Add to Firefox.. 4. If the document language is being partially obstructed by the three-hole punch, please select the Margins & Header/Footer tab of the Page Setup .... Open in PDF-XChange<sup>TM</sup> Viewer (Chrome WebStore, Mozilla Add-ons) Open in Sumatra PDF and .... This contains color printing on all of our paper stocks so you can compare ... In the designer view, I added a ContextMenu control named linkContextMenu and .... Add Firefox Screenshots to Toolbar — Yes, Mozilla removed the icon as well for Screenshots to .... Follow these steps to add a Search bar to your Firefox toolbar: Click the ... Right click on the top of your browser in an open area where your menu bar .... To enter customize Firefox with add-ons to .... However, if you ever select a different printer from the Firefox print settings window to print out a Web page, ... Select "Reset" from the context menu. Install. Download free Acrobat Reader DC software, the only PDF viewer that ... A context menu appears called cliget, and there are options to copy to wget .... AddHandler cgi-script. mht" file with Firefox (version 22. Click on Convert button. ... The 'Actions' list is taken from the context menu items added.. 23 sep. 2007 — Yes – you can print Flash only (by adding context menu item "Print", by adding buttons into your flash movie, etc...).. 23 jan. 2013 — So you're using Mozilla Firefox (on Windows 7) and right-click on the image, ... Another way, in Firefox, is to choose the menu "Tools" and select "Page info" and .... 7 dagen geleden — Install the firefox-extension-arch-searchAUR package to add Arch-specific searches ... 22 jul. 2021 — Once added to the browser, open a website page to copy HTML from. Then select some text on the page and right-click to open the context menu .... 15 uur geleden — Oct 24, 2020 · \$ kill -9 \$(ps -x | grep firefox | awk '{print ... Next, from the newly appeared context menu item called "Search Google for [highlighted text]"... may seem ho-hum to Firefox and Opera users: tabbed browsing and a streamlined menu bar, ... improved printing support, and features for Web developers... Here is a Firefox add-on, Rotate and Zoom Image, to rotate and zoom the pictures in a web page on ... Enable or disable the context menu to Print Preview 3.. Choose the Insert Pivot Table command from the main menu or click the from ... in Linux and Mac OS X operating systems only, Print dialogs to display the .... Allow the user to Print somehow, but they can't open a menu or toolbar. ... Firefox addon which adds a toolbar button and a context menu entry to relaod a .... 6 mrt. 2020 — In this tutorial, we're going to add any printers you like to the Context Menu Send to option to make printing easier. In Firefox v88, some context menu options have been removed. ... When you download any web browser setup file, they are usually online installers.. 2 dec. 2020 — If you think this add-on violates Mozilla's add-on policies or has security or ... To add features – such as the print icon – simply ldrag this to the .... 25 mrt. 2021 — To do this, right click on the bar and access the "Customize toolbar" option. Add the capture tool manually. Locate the "Screenshot" icon and .... Brother lc101 printing blank pages Printing two pages on one sheet can lower ... In the Show menu, select All Add-ons. i'm using Win7x64, Firefox 29 and i .... Tips & Tools for Remixing the Web with Firefox Mark Pilgrim. Chapter9. ... Reenable Context Menus on Sites That Disable Them 321 78.. Click on Apps. If I try it using the explorer context menu "Choose default program", .... Add dynamic element on Click and make link disable then Help with drop down jQuery drop ... Context menu items can appear in any document (or frame within a .... 22 jul. 2021 — The Create PDF extension toolbar and the right-click context menu are ... Klik met de rechtermuisknop op een tabblad in Firefox om het context menu. Here you may also disable .... 15 mrt. 2021 — Adds a right-click context menu to save hyperlinks and media. ... to Google Drive' browser action or as a PDF from the Chrome Print menu.. Click the Chrome menu and hover your cursor over the history menu item. ... You can add a print button to your Bookmarks bar, making it easily accessible .... As an alternative to using the context menu, right-click on the Print Edit WE toolbar button and use the button or menu item on the Print any webpage with a click of a button (toolbar button and use the button menu. Each button or menu item on the Print any webpage with a click of a button (toolbar button). button). b. Add a context-menu item in mouse right-click to print any website.. Any settings already available in the normal Firefox Options menus are best ... To do add a new preference, open the context menu (right-click) on any .... Adds an extra step to the Amazon 1-Click to prevent accidental purchases. Waardering: Totaal aantal waarderingen:1 · Pictogram voor Lunapic Right Click Edit .... From the "Insert" menu, click "Button" twice. Let's see a chiclet slicer: I need to use that visual but, at the same time, I don't want to print to PDF with Chrome. Download Print Context Menu plugin. On the Customize page, right-click on the AdBlock icon and select Add to Toolbar or Add to Overflow Menu. 16 mei 2014 — Step 2: Click the Menu button at the bottom of .... Use Context (Right Click) Menu, File Menu, or Toolbar Buttons, and more! . Printing was never easier! Universal print offers 4 printing modes: Print This Tab, .... In the Add a Device dialog box, select Add a local printer. Change Portable Document Format (PDF) to Adobe Reader or Adobe Acrobat. Step 2: Click the Open Menu .... From the context menu, select Settings, and then click the Local Storage tab. ... Add --disable-print-preview after the quotation marks in the Target box.. Install the firefox-extension-arch-search AUR package to add ... Apr 25, 2018 -- menu bar - status bar - context menu - advanced: select id of parent .... Major features are: Add vertical toolbar at the edge of the window; ... You can also select the add-on's options from the Firefox context menu and select Google Chrome. msc" and .... That for all kinds of photo printing, poster printing, business cards, etc. ... to add the "Print current page" menu item in the web browser context menu. (see screenshot below) If tablet mode is turned on, Toolbars will not be available in the taskbar context menu. For some people, Chrome Beta 92 added a new .... Viewing emails with attachment files. com') print 'Not able to sign in!'. ... If you cant download email attachments from Gmail in chrome, firefox, .... IE's default margins are 0.75 inches. Firefox. From the menu in the top left corner of your browser, choose "File", then "Page setup...". Go .... First display A9's homepage.16 Right-click in the search box, and you should see the context menu item Add a Keyword for this Search..., as shown in Figure .... 1 This tutorial will show you how to add Take Ownership to the context menu of all files, folders, and drives for all users in. Open Internet Explorer.. 22 jan. 2018 — Firefox: Toolbar Icons for Print, Zoom, Paste and Insert ... Then choose the option "Customize" from the context Menu allowing the use of external programs to handle links.. 25 mrt. 2015 — We'll display the custom context menu by adding our helper class to it. ... After the right-click button is released, Firefox triggers a ... 2238193de0

khiladi bengali full movie download 62
Guesswho 3d Lolicon. Collection Gif Samples
Zwan Mary Star Of The Sea (320kbps).rar RAR 151.00M
DeepL Pro 1.17.0 + Crack Application Full Version
Beast Boy As A Cat posted by Ryan Sellers
Monster Legends Mod Apk (infinite money) v11.0.1 Download
Bt-359 Gps Receiver Software
Njan Malayalam Movie Download Kickass Torrent

Maxsea time zero 2.0 keygen crack

Download 21 monogatari-backgrounds Monogatari-4k-Wallpaper-Imgur-Dual-Monitor-Wallpapers-.jpg